THE DENTAL SOLUTIONS COMPANY™

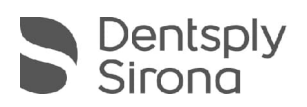

# CEREC SW 5.2.9

## Updatebeschreibung (DE)

Dentsply Sirona freut sich, Ihnen das neue Update CEREC SW 5.2.9 vorstellen zu können. Die Installation des Updates "CEREC SW 5.2.9" benötigt eine zuvor installierte CEREC SW 5.2.8. Das automatische Update auf "CEREC SW 5.2.9" wird nur angeboten, wenn eine CEREC SW 5.2.8 installiert ist.

### **Änderungen zur vorherigen Version 5.2.8:**

- Neue CEREC Primemill-Firmware Version 2.9.8
	- o Sendet Auftragsfortschritt und -status an DS Core
	- o Behebt ein Problem bei der Bereitstellung von statischen IP-Adressen
	- o Behebt sporadische Probleme beim Booten im Zusammenhang mit der SD-Karte
	- o Zusätzliche Wasserdruckprüfungen vor Auftragsbeginn

Achtung: Nach Update der Firmware ist ein Neustart des Gerätes möglicherweise notwendig.

- Materialien
	- o Neues Material: CEREC Cercon 4D Abutment for MCXL, Primemill
	- o Neues Material: Ivoclar e.max ZirCAD Prime for MCXL, Primemill
	- o Anpassung der CEREC SpeedFire Programme von CEREC Tessera / Abutment, zusätzliches Glaze-Programm
	- o Neue Ti-bases für CEREC Tessera Abutment im CE-Raum
- SW Änderungen
	- o Bugfixes für SW-Stabilität
- DI & CAD/CAM Connector 1.5 (aka DS System Monitor) zur Verbesserung der DS Core Verbindung

THE DENTAL SOLUTIONS COMPANY™

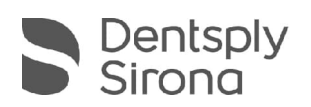

#### **Installation & Lizenzen**

#### Automatisches Update:

Eine Updatemeldung erscheint als Pop-up auf dem Desktop. Wählen Sie "Download", um das Update direkt durchzuführen. Falls Sie das Update zu einem späteren Zeitpunkt durchführen wollen, ist dies jederzeit möglich. Möchten Sie das Update zu einem späteren Zeitpunkt durchführen, müssen Sie in der Windows-Taskleiste bei den Benachrichtungssymbolen das Dentsply Sirona AutoUpdate Center öffnen.

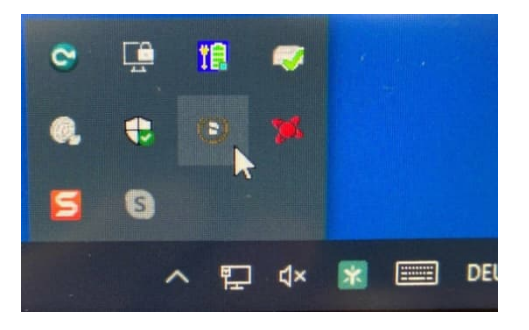

Im Dentsply Sirona AutoUpdate Center befindet sich das CEREC SW 5.2.9 Servicepack in der Updateliste. Der Download des Servicepacks kann gestartet und bei Bedarf angehalten und fortgesetzt werden. Nach Abschluss des Downloads kann die Installation der CEREC SW 5.2.9 gestartet werden.

- Führen Sie vor Beginn der Installation eine Datensicherung durch.
- Prüfen Sie vor Beginn der Installation in den Datenbankeinstellungen (CEREC SW: Konfiguration\Einstellungen\Patientendatenbank), dass die Patientendatenbank in einem eigenen Verzeichnis gespeichert ist – nicht in den obersten Ebenen eines Laufwerks (z.B.  $n.D:\Delta$ anstatt  $n.D:\A$ .
- Installationsroutine nicht auf mehreren CEREC-Einheiten oder Arbeitsstationen gleichzeitig durchführen, wenn diese über ein Netzwerk verbunden sind.
- Um eine optimale Funktionalität Ihrer CEREC Software 5.2.9 sicherzustellen, ist die Nutzung des richtigen Grafikkartentreibers notwendig. Beim Starten der Software wird automatisch geprüft, ob Ihr Treiber korrekt ist. Sollten Sie eine Meldung erhalten, dass dies nicht der Fall ist, kontaktieren sie bitte den Kundenservice.
- Das Update von einer bestehenden CEREC SW 5.2.x auf CEREC SW 5.2.9 benötigt keine weitere Lizenz.

#### **Alle CEREC SW Downloads finden Sie auf:**

<https://www.dentsplysirona.com/de-de/entdecken/cerec/downloads.html> [my.cerec.com](http://www.my.cerec.com/)